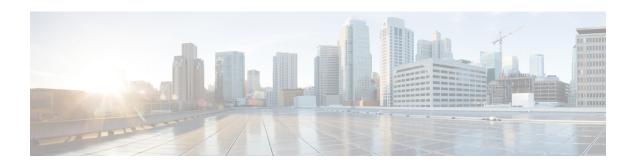

## **Configuring Control Plane Policing**

This chapter contains the following sections:

- Information About CoPP, page 1
- Control Plane Protection, page 3
- CoPP Policy Templates, page 7
- CoPP and the Management Interface, page 11
- Licensing Requirements for CoPP, page 11
- Guidelines and Limitations for CoPP, page 11
- Default Settings for CoPP, page 12
- Configuring CoPP, page 13
- Verifying the CoPP Configuration, page 14
- Displaying the CoPP Configuration Status, page 15
- Monitoring CoPP, page 15
- Clearing the CoPP Statistics, page 16
- Additional References for CoPP, page 16
- Feature History for CoPP, page 17

## Information About CoPP

Control Plane Policing (CoPP) protects the control plane and separates it from the data plane, which ensures network stability, reachability, and packet delivery.

This feature allows a policy map to be applied to the control plane. This policy map looks like a normal QoS policy and is applied to all traffic entering the switch from a non-management port. A common attack vector for network devices is the denial-of-service (DoS) attack, where excessive traffic is directed at the device interfaces.

The Cisco NX-OS device provides CoPP to prevent DoS attacks from impacting performance. Such attacks, which can be perpetrated either inadvertently or maliciously, typically involve high rates of traffic destined to the supervisor module or CPU itself.

The supervisor module divides the traffic that it manages into three functional components or planes:

### Data plane

Handles all the data traffic. The basic functionality of a Cisco NX-OS device is to forward packets from one interface to another. The packets that are not meant for the switch itself are called the transit packets. These packets are handled by the data plane.

### Control plane

Handles all routing protocol control traffic. These protocols, such as the Border Gateway Protocol (BGP) and the Open Shortest Path First (OSPF) Protocol, send control packets between devices. These packets are destined to router addresses and are called control plane packets.

#### Management plane

Runs the components meant for Cisco NX-OS device management purposes such as the command-line interface (CLI) and Simple Network Management Protocol (SNMP).

The supervisor module has both the management plane and control plane and is critical to the operation of the network. Any disruption or attacks to the supervisor module will result in serious network outages. For example, excessive traffic to the supervisor module could overload and slow down the performance of the entire Cisco NX-OS device. Another example is a DoS attack on the supervisor module that could generate IP traffic streams to the control plane at a very high rate, forcing the control plane to spend a large amount of time in handling these packets and preventing the control plane from processing genuine traffic.

Examples of DoS attacks are as follows:

- Internet Control Message Protocol (ICMP) echo requests
- IP fragments
- TCP SYN flooding

These attacks can impact the device performance and have the following negative effects:

- Reduced service quality (such as poor voice, video, or critical applications traffic)
- High route processor or switch processor CPU utilization
- Route flaps due to loss of routing protocol updates or keepalives
- Unstable Layer 2 topology
- Slow or unresponsive interactive sessions with the CLI
- Processor resource exhaustion, such as the memory and buffers
- Indiscriminate drops of incoming packets

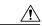

Caution

It is important to ensure that you protect the supervisor module from accidental or malicious attacks by configuring control plane protection.

### **Control Plane Protection**

To protect the control plane, the Cisco NX-OS device segregates different packets destined for the control plane into different classes. Once these classes are identified, the Cisco NX-OS device polices the packets, which ensures that the supervisor module is not overwhelmed.

### **Control Plane Packet Types**

Different types of packets can reach the control plane:

### Receive packets

Packets that have the destination address of a router. The destination address can be a Layer 2 address (such as a router MAC address) or a Layer 3 address (such as the IP address of a router interface). These packets include router updates and keepalive messages. Multicast packets can also be in this category where packets are sent to multicast addresses that are used by a router.

### **Exception packets**

Packets that need special handling by the supervisor module. For example, if a destination address is not present in the Forwarding Information Base (FIB) and results in a miss, the supervisor module sends an ICMP unreachable packet back to the sender. Another example is a packet with IP options set.

### Redirected packets

Packets that are redirected to the supervisor module. Features such as Dynamic Host Configuration Protocol (DHCP) snooping or dynamic Address Resolution Protocol (ARP) inspection redirect some packets to the supervisor module.

#### Glean packets

If a Layer 2 MAC address for a destination IP address is not present in the FIB, the supervisor module receives the packet and sends an ARP request to the host.

All of these different packets could be maliciously used to attack the control plane and overwhelm the Cisco NX-OS device. CoPP classifies these packets to different classes and provides a mechanism to individually control the rate at which the supervisor module receives these packets.

### **Classification for CoPP**

For effective protection, the Cisco NX-OS device classifies the packets that reach the supervisor modules to allow you to apply different rate controlling policies based on the type of the packet. For example, you might want to be less strict with a protocol packet such as Hello messages but more strict with a packet that is sent to the supervisor module because the IP option is set.

## **Rate Controlling Mechanisms**

Once the packets are classified, the Cisco NX-OS device has two different mechanisms to control the rate at which packets arrive at the supervisor module: policing and rate limiting.

Using hardware policers, you can define separate actions for traffic that conforms to or violates certain conditions. These actions can transmit the packet, mark down the packet, or drop the packet.

You can configure the following parameters for policing:

### **Committed information rate (CIR)**

Desired bandwidth, specified as a bit rate.

### Committed burst (BC)

Size of a traffic burst that can exceed the CIR within a given unit of time and not impact scheduling.

## **CoPP Class Maps**

The following table shows the available class maps and their configurations.

Table 1: Class Map Configurations and Descriptions

| Class Map                                                               | Configuration           | Description                                                        |
|-------------------------------------------------------------------------|-------------------------|--------------------------------------------------------------------|
| class-map type control-plane<br>match-any copp-system-class-arp         | match protocol arp      | Class matches all ARP packets.                                     |
| materially copp system cases alp                                        | match protocol nd       | Class matches all ARP packets and ND (NA, NS, RA, and RS) packets. |
| class-map type control-plane<br>match-any copp-system-class-bgp         | match protocol bgp      | Class matches all BGP packets.                                     |
| class-map type control-plane<br>match-any<br>copp-system-class-bridging | match protocol bridging | Class matches all STP and RSTP frames.                             |
| class-map type control-plane<br>match-any copp-system-class-cdp         | match protocol cdp      | Class matches all CDP frames.                                      |
| class-map type control-plane<br>match-any<br>copp-system-class-default  | match protocol default  | Class matches all frames. Used for the default policer.            |
| class-map type control-plane<br>match-any copp-system-class-dhcp        | match protocol dhep     | Class matches all IPv4 DHCP packets                                |
|                                                                         |                         | Class matches all both IPv4 DHCP packets.                          |
| class-map type control-plane<br>match-any copp-system-class-eigrp       | match protocol eigrp    | Class matches all IPv4 EIGRP packets.                              |
| macin any copp system class-cigip                                       | match protocol eigrp6   | Class matches both IPv4 and IPv6 EIGRP packets.                    |

| Class Map                                                                   | Configuration                                 | Description                                                                                                    |
|-----------------------------------------------------------------------------|-----------------------------------------------|----------------------------------------------------------------------------------------------------|
| class-map type control-plane<br>match-any<br>copp-system-class-exception    | match protocol exception                      | Class matches all IP packets that are treated as exception packets (except TTL exception, IP Fragment exception and Same Interface exception packets) for IP routing purposes, such as packets with a Martian destination address or with an MTU failure. |
| class-map type control-plane<br>match-any<br>copp-system-class-excp-ip-frag | match protocol ip_frag                        | Class matches all IP packets that are fragments. (These packets are treated as exception packets from an IP routing perspective).                                                                                                    |
| class-map type control-plane<br>match-any<br>copp-system-class-excp-same-if | match protocol same-if                        | Class matches all IP packets that are treated as exception packets for IP routing. The packets are matched because they are received from the interface where their destination is supposed to be.                                                        |
| class-map type control-plane<br>match-any<br>copp-system-class-excp-ttl     | match protocol ttl                            | Class matches all packets that are treated as TTL exception packets (when TTL is 0) from a IP routing perspective.                                                                                                    |
| class-map type control-plane<br>match-any copp-system-class-fip             | match protocol fip                            | Class matches all packets<br>belonging to the FCoE<br>Initialization Protocol.                                                                                                    |
| class-map type control-plane<br>match-any copp-system-class-glean           | match protocol glean                          | Class matches all IP packets that cannot be routed to the next hop because the destination MAC information is unavailable.                                                                                                    |
| class-map type control-plane<br>match-any<br>copp-system-class-hsrp-vrrp    | match protocol hsrp_vrrp match protocol hsrp6 | Class matches HSRP and VRRP packets. Class matches IPv4 HSRP, VRRP and IPv6 HSRP packets                                                                                                    |
| class-map type control-plane<br>match-any<br>copp-system-class-icmp-echo    | match protocol icmp_echo                      | Class matches all ICMP Echo (Ping) packets.                                                                                                    |
| class-map type control-plane<br>match-any copp-system-class-igmp            | match protocol igmp                           | Class matches all IGMP packets.                                                                                                    |

| Class Map                                                                   | Configuration                             | Description                                                                                                   |
|-----------------------------------------------------------------------------|-------------------------------------------|----------------------------------------------------------------------------------------------------|
| class-map type control-plane<br>match-any copp-system-class-isis            | match protocol isis_dce                   | Class matches all ISIS protocol packets.                                                                      |
| class-map type control-plane<br>match-any<br>copp-system-class-l3dest-miss  | match protocol unicast                    | Class matches all unicast routed packets that did not find a destination in the FIB.                          |
| class-map type control-plane<br>match-any copp-system-class-lacp            | match protocol lacp                       | Class matches all Link Aggregation<br>Control Protocol (LACP) frames.                                         |
| class-map type control-plane<br>match-any copp-system-class-lldp            | match protocol lldp_dex                   | Class matches all LLDP frames.                                                                                |
| class-map type control-plane<br>match-any-copp-system-class-mcast-last-hop  | match protocol mcast_last_hop             | Class matches all IP multicast last hop packets.                                                              |
| class-map type control-plane<br>match-any<br>copp-system-class-mcast-miss   | match protocol multicast                  | Class matches all IP multicast frames that could not be routed because they did not have an entry in the FIB. |
| class-map type control-plane<br>match-any<br>copp-system-class-mgmt         | match protocol mgmt                       | Class matches all management-related frames, such as SNMP, HTTP, NTP, Telnet, and SSH.                        |
| class-map type control-plane<br>match-any copp-system-class-msdp            | match protocol msdp                       | Class matches MSDP packets.                                                                                   |
| class-map type control-plane<br>match-any copp-system-class-ospf            | match protocol ospf match protocol ospfv3 | Class matches OSPF and OSPFv3<br>Protocol packets.                                                            |
| class-map type control-plane<br>match-any<br>copp-system-class-pim-hello    | match protocol pim                        | Class matches all PIM Hello packets.                                                                          |
| class-map type control-plane<br>match-any<br>copp-system-class-pim-register | match protocol reg                        | Class matches all PIM Register packets.                                                                       |
| class-map type control-plane<br>match-any copp-system-class-rip             | match protocol rip                        | Class matches all RIP packets.                                                                                |
| class-map type control-plane<br>match-any<br>copp-system-class-rpf-fail     | match protocol rpf_fail                   | Class matches all RPF failure packets.                                                                        |

| Class Map                                                        | Configuration       | Description                    |
|------------------------------------------------------------------|---------------------|--------------------------------|
| class-map type control-plane<br>match-any copp-system-class-udld | match protocol udld | Class matches all UDLD frames. |

## **CoPP Policy Templates**

When you bring up your Cisco NX-OS device for the first time, the Cisco NX-OS software installs the default copp-system-policy to protect the supervisor module from DoS attacks. You can choose the CoPP policy template for your deployment scenario by specifying CoPP policy options from the initial setup utility:

- Default CoPP Policy (copp-system-policy-default)
- Scaled Layer 2 CoPP Policy (copp-system-policy-scaled-l2)
- Scaled Layer 3 CoPP Policy (copp-system-policy-scaled-l3)
- Customized CoPP Policy (copp-system-policy-customized)

If you do not select an option or choose not to execute the setup utility, the Cisco NX-OS software applies the Default policing. Cisco recommends starting with the default policy and later modifying the CoPP policies as required.

The default copp-system-policy-default policy has optimized values suitable for basic device operations. You must add specific class and access-control list (ACL) rules that meet your DoS protection requirements.

You can change which CoPP policy is used by using the **service-policy input** *policy-name* command in the control plane configuration mode.

### **Default CoPP Policy**

The copp-system-policy-default policy is applied to the switch by default. It has the classes with policer rates that should suit most network installations. You cannot modify this policy or the class maps associated with it. In addition, you cannot modify the class map configurations in this policy.

```
policy-map type control-plane copp-system-policy-default
    class copp-system-class-igmp
     police cir 1024 kbps bc 65535 bytes
    class copp-system-class-pim-hello
     police cir 1024 kbps bc 4800000 bytes
    class copp-system-class-bridging
      police cir 20000 kbps bc 4800000 bytes
    class copp-system-class-arp
     police cir 1024 kbps bc 3600000 bytes
    class copp-system-class-dhcp
     police cir 1024 kbps bc 4800000 bytes
    class copp-system-class-mgmt
     police cir 12000 kbps bc 4800000 bytes
    class copp-system-class-lacp
     police cir 1024 kbps bc 4800000 bytes
    class copp-system-class-lldp
      police cir 2048 kbps bc 4800000 bytes
    class copp-system-class-udld
     police cir 2048 kbps bc 4800000 bytes
```

```
class copp-system-class-isis
 police cir 1024 kbps bc 4800000 bytes
class copp-system-class-msdp
 police cir 9600 kbps bc 4800000 bytes
class copp-system-class-cdp
 police cir 1024 kbps bc 4800000 bytes
class copp-system-class-fip
 police cir 1024 kbps bc 4800000 bytes
class copp-system-class-bgp
 police cir 9600 kbps bc 4800000 bytes
class copp-system-class-eigrp
 police cir 9600 kbps bc 4800000 bytes
class copp-system-class-exception
 police cir 64 kbps bc 4800000 bytes
class copp-system-class-glean
 police cir 1024 kbps bc 4800000 bytes
class copp-system-class-hsrp-vrrp
 police cir 1024 kbps bc 256000 bytes
class copp-system-class-icmp-echo
 police cir 64 kbps bc 3600000 bytes
class copp-system-class-ospf
 police cir 9600 kbps bc 4800000 bytes
class copp-system-class-pim-register
 police cir 9600 kbps bc 4800000 bytes
class copp-system-class-rip
 police cir 9600 kbps bc 4800000 bytes
class copp-system-class-13dest-miss
 police cir 64 kbps bc 256000 bytes
class copp-system-class-mcast-miss
 police cir 256 kbps bc 3200000 bytes
class copp-system-class-excp-ip-frag
 police cir 64 kbps bc 3200000 bytes
class copp-system-class-excp-same-if
 police cir 64 kbps bc 3200000 bytes
class copp-system-class-excp-ttl
 police cir 64 kbps bc 3200000 bytes
class copp-system-class-default
 police cir 512 kbps bc 6400000 bytes
```

### Scaled Layer 2 CoPP Policy

The copp-system-policy-scaled policy has most classes with policer rates that are same as the default policy. However, it has higher policer rates for IGMP and ISIS. You cannot modify this policy or the class maps associated with it. In addition, you cannot modify the class map configurations in this policy.

```
policy-map type control-plane copp-system-policy-scaled-12
    class copp-system-class-igmp
      police cir 4096 kbps bc 264000 bytes
    class copp-system-class-pim-hello
      police cir 1024 kbps bc 4800000 bytes
    class copp-system-class-bridging
      police cir 20000 kbps bc 4800000 bytes
    class copp-system-class-arp
      police cir 1024 kbps bc 3600000 bytes
    class copp-system-class-dhcp
      police cir 1024 kbps bc 4800000 bytes
    class copp-system-class-mgmt
      police cir 12000 kbps bc 4800000 bytes
    class copp-system-class-lacp
      police cir 1024 kbps bc 4800000 bytes
    class copp-system-class-lldp
      police cir 2048 kbps bc 4800000 bytes
    class copp-system-class-udld
      police cir 2048 kbps bc 4800000 bytes
    class copp-system-class-isis
      police cir 2048 kbps bc 4800000 bytes
```

```
class copp-system-class-msdp
 police cir 9600 kbps bc 4800000 bytes
class copp-system-class-cdp
 police cir 1024 kbps bc 4800000 bytes
class copp-system-class-fip
 police cir 1024 kbps bc 4800000 bytes
class copp-system-class-bgp
 police cir 9600 kbps bc 4800000 bytes
class copp-system-class-eigrp
 police cir 9600 kbps bc 4800000 bytes
class copp-system-class-exception
 police cir 64 kbps bc 4800000 bytes
class copp-system-class-glean
 police cir 1024 kbps bc 4800000 bytes
class copp-system-class-hsrp-vrrp
 police cir 1024 kbps bc 4800000 bytes
class copp-system-class-icmp-echo
 police cir 64 kbps bc 3600000 bytes
class copp-system-class-ospf
 police cir 9600 kbps bc 4800000 bytes
class copp-system-class-pim-register
 police cir 9600 kbps bc 4800000 bytes
class copp-system-class-rip
 police cir 9600 kbps bc 4800000 bytes
class copp-system-class-13dest-miss
 police cir 64 kbps bc 3200000 bytes
class copp-system-class-mcast-miss
 police cir 256 kbps bc 3200000 bytes
class copp-system-class-excp-ip-frag
 police cir 64 kbps bc 3200000 bytes
class copp-system-class-excp-same-if
 police cir 64 kbps bc 3200000 bytes
class copp-system-class-excp-ttl
 police cir 64 kbps bc 3200000 bytes
class copp-system-class-default
 police cir 512 kbps bc 6400000 bytes
```

### **Scaled Layer 3 CoPP Policy**

The copp-system-policy-scaled-13 policy has most classes with policer rates that are same as the default policy. However, it has higher policer rates for IGMP, ICMP Echo, ISIS, Mcast-miss, and Glean related classes. You cannot modify this policy or the class maps associated with it. In addition, you cannot modify the class map configurations in this policy.

```
policy-map type control-plane copp-system-policy-scaled-13
    class copp-system-class-igmp
     police cir 4096 kbps bc 264000 bytes
    class copp-system-class-pim-hello
     police cir 1024 kbps bc 4800000 bytes
    class copp-system-class-bridging
     police cir 20000 kbps bc 4800000 bytes
    class copp-system-class-arp
     police cir 4000 kbps bc 3600000 bytes
    class copp-system-class-dhcp
     police cir 1024 kbps bc 4800000 bytes
    class copp-system-class-mgmt
     police cir 12000 kbps bc 4800000 bytes
    class copp-system-class-lacp
     police cir 1024 kbps bc 4800000 bytes
    class copp-system-class-lldp
     police cir 2048 kbps bc 4800000 bytes
    class copp-system-class-udld
      police cir 2048 kbps bc 4800000 bytes
    class copp-system-class-isis
     police cir 2048 kbps bc 4800000 bytes
    class copp-system-class-msdp
```

```
police cir 9600 kbps bc 4800000 bytes
class copp-system-class-cdp
 police cir 1024 kbps bc 4800000 bytes
class copp-system-class-fip
 police cir 1024 kbps bc 4800000 bytes
class copp-system-class-bgp
 police cir 9600 kbps bc 4800000 bytes
class copp-system-class-eigrp
 police cir 9600 kbps bc 4800000 bvtes
class copp-system-class-exception
 police cir 64 kbps bc 4800000 bytes
class copp-system-class-glean
 police cir 4000 kbps bc 4800000 bytes
class copp-system-class-hsrp-vrrp
 police cir 1024 kbps bc 4800000 bytes
class copp-system-class-icmp-echo
 police cir 4000 kbps bc 3600000 bytes
class copp-system-class-ospf
 police cir 9600 kbps bc 4800000 bytes
class copp-system-class-pim-register
 police cir 9600 kbps bc 4800000 bytes
class copp-system-class-rip
 police cir 9600 kbps bc 4800000 bytes
class copp-system-class-13dest-miss
 police cir 64 kbps bc 3200000 bytes
class copp-system-class-mcast-miss
 police cir 4000 kbps bc 3200000 bytes
class copp-system-class-excp-ip-frag
 police cir 64 kbps bc 3200000 bytes
class copp-system-class-excp-same-if
 police cir 64 kbps bc 3200000 bytes
class copp-system-class-excp-ttl
 police cir 64 kbps bc 3200000 bytes
class copp-system-class-default
 police cir 512 kbps bc 6400000 bytes
```

## **Customizable Copp Policy**

The copp-system-policy-customized policy is configured identically to the default policy, but can be customized for different class map information rates and burst sizes.

You cannot add or delete any of the class maps configured in this policy.

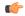

### Important

This policy is meant for advanced users. We recommend that you use extreme caution when configuring this policy and test it extensively before deploying it in your production network.

```
policy-map type control-plane copp-system-policy-customized
    class copp-system-class-igmp
     police cir 1024 kbps bc 65535 bytes
    class copp-system-class-pim-hello
     police cir 1024 kbps bc 4800000 bytes
    class copp-system-class-bridging
     police cir 20000 kbps bc 4800000 bytes
    class copp-system-class-arp
     police cir 1024 kbps bc 3600000 bytes
    class copp-system-class-dhcp
     police cir 1024 kbps bc 4800000 bytes
    class copp-system-class-mgmt
     police cir 12000 kbps bc 4800000 bytes
    class copp-system-class-lacp
     police cir 1024 kbps bc 4800000 bytes
    class copp-system-class-lldp
     police cir 2048 kbps bc 4800000 bytes
```

```
class copp-system-class-udld
 police cir 2048 kbps bc 4800000 bytes
class copp-system-class-isis
 police cir 1024 kbps bc 4800000 bytes
class copp-system-class-msdp
 police cir 9600 kbps bc 4800000 bytes
class copp-system-class-cdp
 police cir 1024 kbps bc 4800000 bytes
class copp-system-class-fip
 police cir 1024 kbps bc 4800000 bytes
class copp-system-class-bgp
 police cir 9600 kbps bc 4800000 bytes
class copp-system-class-eigrp
 police cir 9600 kbps bc 4800000 bytes
class copp-system-class-exception
 police cir 64 kbps bc 4800000 bytes
class copp-system-class-glean
 police cir 1024 kbps bc 4800000 bytes
class copp-system-class-hsrp-vrrp
 police cir 1024 kbps bc 4800000 bytes
class copp-system-class-icmp-echo
 police cir 64 kbps bc 3600000 bytes
class copp-system-class-ospf
  police cir 9600 kbps bc 4800000 bytes
class copp-system-class-pim-register
 police cir 9600 kbps bc 4800000 bytes
class copp-system-class-rip
 police cir 9600 kbps bc 4800000 bytes
class copp-system-class-13dest-miss
 police cir 64 kbps bc 3200000 bytes
class copp-system-class-mcast-miss
 police cir 256 kbps bc 3200000 bytes
class copp-system-class-excp-ip-frag
 police cir 64 kbps bc 3200000 bytes
class copp-system-class-excp-same-if
 police cir 64 kbps bc 3200000 bytes
class copp-system-class-excp-ttl
 police cir 64 kbps bc 3200000 bytes
class copp-system-class-default
 police cir 512 kbps bc 6400000 bytes
```

## **CoPP** and the Management Interface

The Cisco NX-OS device supports only hardware-based CoPP which does not support the management interface (mgmt0). The out-of-band mgmt0 interface connects directly to the CPU and does not pass through the in-band traffic hardware where CoPP is implemented.

On the mgmt0 interface, ACLs can be configured to give or deny access to a particular type of traffic.

## **Licensing Requirements for CoPP**

This feature does not require a license. Any feature not included in a license package is bundled with the Cisco NX-OS system images and is provided at no extra charge to you. For a complete explanation of the Cisco NX-OS licensing scheme, see the *Cisco NX-OS Licensing Guide*.

### **Guidelines and Limitations for CoPP**

CoPP is a feature that is enabled by default in the switch. You cannot enable or disable CoPP.

• Only one control-plane policy can be applied at a time.

- Removing a CoPP policy applies the default CoPP policy. In this way, a CoPP policy is always applied.
- You cannot add or delete any classes or policies.
- You cannot change the order of the classes or remove a class from any policy.
- You cannot modify the default, the Scaled Layer-2, or the Scaled Layer 3 policies. However, you can modify the information rate and burst size of the classes in the customized policy.
- The customized policy configuration is the same as the default policy configuration, unless the customized policy has been modified.
- When upgrading from a previous release, the default CoPP policy is enabled by default on the switch.
- After modifying the customized policy or changing the applied policy, the statistical counters are reset.
- After you perform an ISSU, the statistical counters are reset.
- Cisco recommends that you use the default CoPP policy initially and then later determine which of the CoPP policies to use based on the data center and application requirements.
- Customizing CoPP is an ongoing process. CoPP must be configured according to the protocols and features used in your specific environment as well as the supervisor features that are required by the server environment. As these protocols and features change, CoPP must be modified.
- Cisco recommends that you continuously monitor CoPP. If drops occur, determine if CoPP dropped traffic unintentionally or in response to a malfunction or attack. In either event, analyze the situation and evaluate the need to use a different CoPP policy or modify the customized CoPP policy.
- All the traffic that you do not specify in the other class maps is put into the last class, the default class.
- The Cisco NX-OS software does not support egress CoPP or silent mode. CoPP is supported only on ingress (you cannot use the **service-policy output copp** command to the control plane interface).

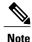

If you are familiar with the Cisco IOS CLI, be aware that the Cisco NX-OS commands for this feature might differ from the Cisco IOS commands that you would use.

## **Default Settings for CoPP**

This table lists the default settings for CoPP parameters.

### **Table 2: Default CoPP Parameters Settings**

| Parameters     | Default                                                                          |
|----------------|----------------------------------------------------------------------------------|
| Default policy | copp-system-policy-default                                                       |
| Default policy | 9 policy entries                                                                 |
|                | Note The maximum number of supported policies with associated class maps is 128. |

## **Configuring CoPP**

### Applying a CoPP Policy to the Switch

You can apply one of the following CoPP policies to the switch:

- Default CoPP Policy (copp-system-policy-default).
- Scaled Layer 2 CoPP Policy (copp-system-policy-scaled-12).
- Scaled Layer 3 CoPP Policy (copp-system-policy-scaled-13).
- Customized CoPP Policy (copp-system-policy-customized).

### **SUMMARY STEPS**

- 1. switch# configure terminal
- 2. switch(config) # control-plane
- **3.** switch(config-cp) # service-policy input policy-map-name
- 4. switch(config-cp) # copy running-config startup-config

### **DETAILED STEPS**

|        | Command or Action                                         | Purpose                                                                                                    |
|--------|-----------------------------------------------------------|----------------------------------------------------------------------------------------------------|
| Step 1 | switch# configure terminal                                | Enters global configuration mode.                                                                                                    |
| Step 2 | switch(config) # control-plane                            | Enters control-plane mode.                                                                                                    |
| Step 3 | switch(config-cp) # service-policy input policy-map-name  | Applies the specified CoPP policy map. The <i>policy-map-name</i> can be copp-system-policy-default, copp-system-policy-scaled-12, copp-system-policy-scaled-13, or copp-system-policy-customized. |
| Step 4 | switch(config-cp) # copy running-config<br>startup-config | Saves the change persistently through reboots and restarts by copying the running configuration to the startup configuration.                                                                      |

This example shows how to apply a CoPP policy to the device:

```
switch# configure terminal
switch(config)# control-plane
switch(config-cp) # service-policy input copp-system-policy-default
switch(config-cp) # copy running-config startup-config
```

## **Modifying the Customized CoPP Policy**

You can only modify the information rates and burst sizes of the class maps configured in this policy.

### **SUMMARY STEPS**

- 1. switch# configure terminal
- 2. switch(config)# policy-map type control-plane copp-system-policy-customized
- **3.** switch(config-pmap)# **class** *class-map-name*
- 4. switch(config-pmap-c)# police cir rate-value kbps bc buffer-size bytes
- **5.** switch(config-pmap-c) # copy running-config startup-config

### **DETAILED STEPS**

|        | Command or Action                                                           | Purpose                                                                                                    |
|--------|-----------------------------------------------------------------------------|----------------------------------------------------------------------------------------------------|
| Step 1 | switch# configure terminal                                                  | Enters global configuration mode.                                                                                                    |
| Step 2 | switch(config)# policy-map type control-plane copp-system-policy-customized | Enters configuration mode for the customized CoPP policy.                                                                                                    |
| Step 3 | switch(config-pmap)# class class-map-name                                   | Specifies one of the 28 predefined class-maps listed in any CoPP predefined policy.                                                                            |
| Step 4 | switch(config-pmap-c)# police cir rate-value kbps bc buffer-size bytes      | Configures the committed information rate (CIR) and committed burst size (BC). The range for cir is from 1 to 20480. The range for bc is from 1500 to 6400000. |
| Step 5 | switch(config-pmap-c) # copy running-config startup-config                  | Saves the change persistently through reboots and restarts by copying the running configuration to the startup configuration.                                  |

This example shows how to modify the customized CoPP policy:

switch(config) # policy-map type control-plane copp-system-policy-customized
switch(config-pmap) # class copp-system-class-bridging
switch(config-pmap-c) # police cir 10000 kbps bc 2400000 bytes

# **Verifying the CoPP Configuration**

Use one of the following commands to verify the configuration:

| Command                                                            | Purpose                                                                                                  |
|--------------------------------------------------------------------|----------------------------------------------------------------------------------------------------|
| show policy-map type control-plane [expand] [name policy-map-name] | Displays the control plane policy map with associated class maps.                                        |
| show policy-map interface control-plane                            | Displays the policy values with associated class maps and drops per policy or class map.                 |
| show class-map type control-plane [class-map-name]                 | Displays the control plane class map configuration, including the ACLs that are bound to this class map. |

## **Displaying the CoPP Configuration Status**

### **SUMMARY STEPS**

1. switch# show copp status

#### **DETAILED STEPS**

|        | Command or Action        | Purpose                                                 |
|--------|--------------------------|---------------------------------------------------------|
| Step 1 | switch# show copp status | Displays the configuration status for the CoPP feature. |

This example shows how to display the CoPP configuration status:

switch# show copp status

## **Monitoring CoPP**

### **SUMMARY STEPS**

1. switch# show policy-map interface control-plane

### **DETAILED STEPS**

|        | Command or Action                               | Purpose                                                                                                    |
|--------|-------------------------------------------------|----------------------------------------------------------------------------------------------------|
| Step 1 | switch# show policy-map interface control-plane | Displays packet-level statistics for all classes that are part of the applied CoPP policy. For example, Conformed and Violated packet counters.     |
|        |                                                 | Statistics are specified in terms of OutPackets (packets admitted to the control plane) and DropPackets (packets dropped because of rate limiting). |

This example shows how to monitor CoPP:

```
switch# show policy-map interface control-plane
Control Plane
service-policy input: copp-system-policy-default
class-map copp-system-class-igmp (match-any)
match protocol igmp
police cir 1024 kbps , bc 65535 bytes
conformed 0 bytes; action: transmit
violated 0 bytes;
class-map copp-system-class-pim-hello (match-any)
match protocol pim
police cir 1024 kbps , bc 4800000 bytes
conformed 0 bytes; action: transmit
```

```
violated 0 bytes;
```

## **Clearing the CoPP Statistics**

### **SUMMARY STEPS**

- 1. (Optional) switch# show policy-map interface control-plane
- 2. switch# clear copp statistics

### **DETAILED STEPS**

|        | Command or Action                               | Purpose                                                                         |
|--------|-------------------------------------------------|---------------------------------------------------------------------------------|
| Step 1 | switch# show policy-map interface control-plane | (Optional) Displays the currently applied CoPP policy and per-class statistics. |
| Step 2 | switch# clear copp statistics                   | Clears the CoPP statistics.                                                     |

This example shows how to clear the CoPP statistics for your installation:

switch# show policy-map interface control-plane
switch# clear copp statistics

## **Additional References for CoPP**

This section provides additional information related to implementing CoPP.

### **Related Documents**

| Related Topic     | Document Title              |
|-------------------|-----------------------------|
| Licensing         | Cisco NX-OS Licensing Guide |
| Command reference |                             |

# **Feature History for CoPP**

Table 3: Feature History for CoPP

| Feature Name | Feature Information                    |
|--------------|----------------------------------------|
| СоРР         | Introduced in 5.1(3)N1(1)              |
| СоРР         | Additional IPv6 support in 5.2(1)N1(1) |

**Feature History for CoPP**